# **SIEMENS**

## **12 CO Interface IP 720001**

## **Utilisation du programme d'application**

Gamme de produits : Appareils système<br>Type de produit : letterface IP Type de produit : Fabricant : Siemens

Nom : lnterface IP N148/22<br>Référence : 5WG1 148-14R22 5WG1 148-1AB22

### **Description fonctionnelle**

L'interface IP N148/22 est un appareillage modulaire pour montage sur rail DIN

Il utilise le standard KNXnet/IP et assure l'interfaçage entre le bus KNX/EIB et les réseaux de données utilisant le protocole Internet (IP). Cet appareil permet d'accéder au bus KNX/EIB à partir d'un PC ou de tout autre terminal de traitement de données.

Le raccordement au bus KNX/EIB s'effectue via une borne de raccordement au bus. Le raccordement au réseau de données en 10BaseT (protocole IP) s'effectue quant à lui via une prise RJ45.

Il est possible d'accéder à distance à un appareil KNX/EIB via un modem LAN, même sans connexion directe entre le PC et l'interface IP. Les modems LAN pour connexion téléphonique RTC, lSDN ou DSL sont disponibles dans le commerce.

L'interface IP nécessite une alimentation externe.

L'interface IP N148/22 peut être alimentée via la connexion réseau en « Power over Ethernet » selon le standard IEEE 802.3af, ou via le second bornier (bornes jaunes-blanches) en TBTS 24 V AC/DC ou par une alimentation en tension de bus (29 V DC sans self). Lorsque l'appareil est raccordé à une source d'alimentation TBTS, le bornier alimente l'interface en tension de service.

Les caractéristiques de l'interface IP sont les suivantes :

- · Simplicité de connexion au réseau informatique via le protocole Internet (IP)
- · Accès direct au bus KNX/EIB depuis tout point du réseau IP (KNXnet/IP Tunneling)
- · Communication entre des bâtiments et des sites distants (mise en réseau)
- · Signalisation par LED :
	- État de fonctionnement (en service)
	- Communication KNX/EIB
	- Communication IP
- · Programmation par logiciel ETS

· Connexion simple entre systèmes de visualisation et systèmes de gestion de bâtiments (voir Logiciels compatibles)

#### Interface KNXnet/IP Tunneling avec le bus

Il est possible d'établir une connexion directe entre un PC en réseau et le bus via un réseau de données et l'interface IP. Cette liaison permet alors accéder au bus depuis tout point d'accès du réseau de données.

L'interface IP N148/22 fournit jusqu'à cinq connexions KNXnet/IP Tunneling, ce qui permet par exemple de configurer avec le logiciel ETS3 tout en assurant la visualisation du système.

### **Remarque**

Pour une communication stable via KNXnet/IP Tunneling, l'interface IP doit utiliser une adresse physique spécifique pour chaque connexion KNXnet/IP Tunneling. Ces adresses physiques supplémentaires doivent être différentes de l'adresse physique de l'appareil et ne doivent être utilisées par aucun autre appareil raccordé au bus. Dans le logiciel ETS, ces adresses devraient être affectées à des appareils fictifs (proxy).

#### Interface ObjectServer avec le bus (N148/22)

Une connexion directe entre un PC en réseau et le bus peut aussi être établie via un réseau de données et l'interface IP N148/22 grâce à ObjectServer. Par rapport à KNXnet/IP Tunneling, ObjectServer présente l'avantage de pouvoir maintenir la communication même sur des connexions réseau où la durée de traitement du signal (temps de transmission des datagrammes) est supérieure à une seconde (connexions par satellite p. ex.).

#### Affectation des adresses physiques supplémentaires

Des adresses physiques supplémentaires peuvent être affectées soit avec le logiciel ETS (voir Réglage de l'adresse physique supplémentaire de l'interface IP sous ETS3), soit automatiquement par l'appareil, sans outil logiciel.

L'adressage automatique pour KNXnet/IP Tunneling et ObjectServer est déclenché en appuyant entre 5 et 10 secondes sur la touche de programmation alors que l'appareil est en cours d'exploitation. La LED de programmation clignote pendant l'opération d'adressage. L'appareil vérifie alors quelles sont adresses déjà utilisées par d'autres appareils raccordés à la ligne de bus pour ne pas réutiliser ces adresses. Si des appareils supplémentaires sont raccordés au bus ultérieurement, une ou plusieurs adresses peuvent être affectées en doublon. En appuyant sur la touche de

# *instabus EIB* **Description du programme d'application**

Janvier 2015

# **12 CO Interface IP 720001**

programmation plus de dix secondes en cours d'exploitation, la valeur par défaut de toutes les adresses physiques supplémentaires dans l'interface IP N148/22 est restaurée (15.15.255) et la LED de programmation s'éteint.

Affectation des adresses IP

Pour toute question relative à la configuration des paramètres pour l'adresse IP et le masque de sousréseau de l'appareil, ou encore le DHCP, veuillez consulter votre administrateur réseau.

L'adresse IP de l'interface IP N148/22 peut être attribuée manuellement avec le logiciel ETS, automatiquement par un serveur DHCP du réseau IP ou par l'appareil luimême (adressage IP automatique). L'attribution par un serveur DHCP permet de changer l'adresse IP de l'appareil sans utiliser le logiciel ETS. L'adresse MAC figurant sur l'appareil peut être nécessaire pour configurer le serveur DHCP. Si aucun serveur DHCP n'est disponible, l'appareil s'attribue lui-même une adresse IP (adressage IP automatique).

Paramétrage par défaut En sortie d'usine, l'interface IP est paramétrée comme suit :

- · Adresse physique de l'interface IP : 15.15.15 (=  $F$ FFFhex)
- Affectation des adresses IP par DHCP

Configuration sous ETS L'interface IP N148/22 peut être configurée sous ETS3.0f ou ultérieure.

## **Remarque**

Les paramètres d'usine de l'interface IP peuvent être restaurés en appuyant sur la touche d'apprentissage pendant plus de six secondes, lorsque l'appareil est allumé. Le clignotement de la LED de programmation signale la restauration des paramètres d'usine, au terme de laquelle tous les paramètres et réglages effectués seront effacés.

# **12 CO Interface IP 720001**

## **Objets de communication**

Le programme d'application ne contient aucun objet de communication.

## **Paramètres, Généralités**

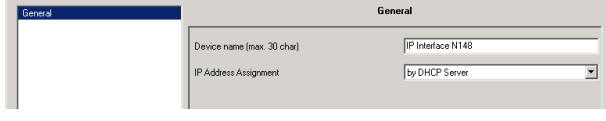

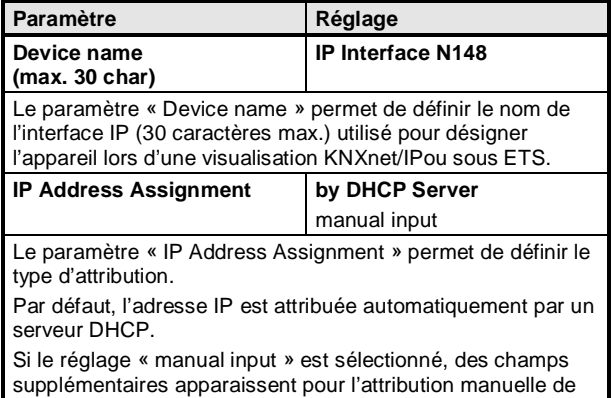

l'adresse IP, du masque de sous-réseau et de l'adresse de passerelle par défaut.

# **Configuration des paramètres IP**

#### **IP Config 1**

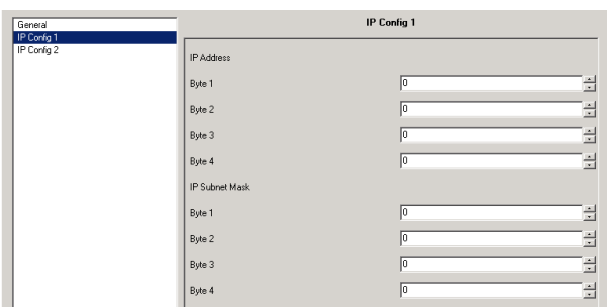

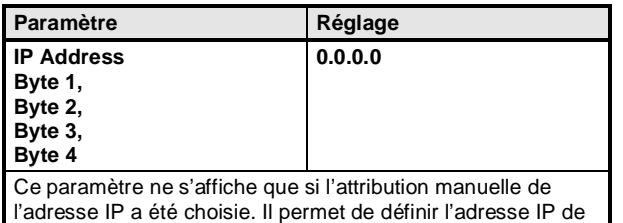

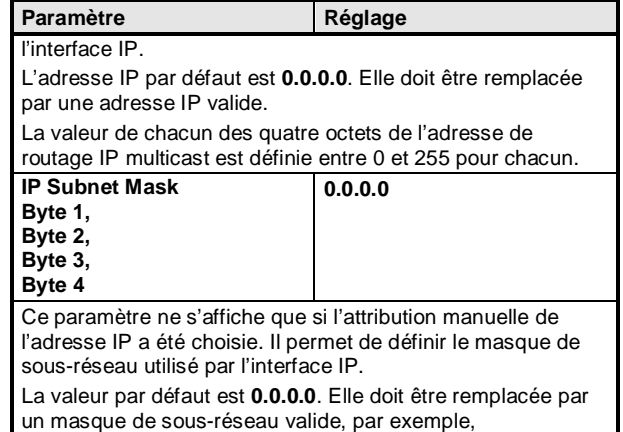

255.255.255.0 ou 255.255.240.0.

La valeur de chacun des quatre octets de l'adresse de routage IP multicast est définie entre 0 et 255 pour chacun.

#### **IP Config 2**

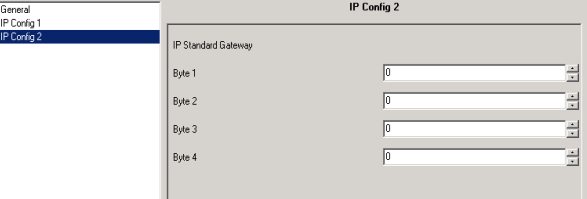

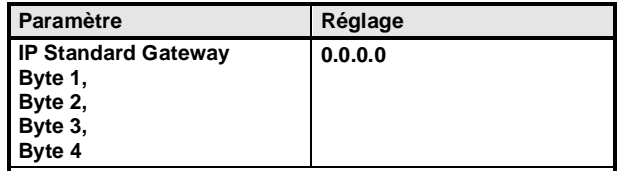

Ce paramètre ne s'affiche que si l'attribution manuelle de l'adresse IP a été choisie. Il permet de définir l'adresse IP de la passerelle par défaut.

La valeur par défaut est **0.0.0.0**. Elle doit être remplacée par une adresse IP valide.

La valeur de chacun des quatre octets de l'adresse de routage IP multicast est définie entre 0 et 255 pour chacun. La passerelle par défaut transmet des datagrammes IP aux appareils IP dont les adresses IP se situent hors du réseau local. Si l'appareil doit être configuré sans passerelle par défaut, utiliser l'adresse IP prédéfinie (non valide) **0.0.0.0.**

Janvier 2015

## **12 CO Interface IP 720001**

## **Logiciels compatibles**

Liste des logiciels compatibles avec l'interface IP

#### ComBridge Studio

IPAS GmbH Grabenstr 149 a 47057 Duisbourg Allemagne [http://www.ipas-products.com]

Visualisation, interface base de données, notifications par email, serveur OPC

ComBridge Studio est un logiciel de visualisation compatible avec les interfaces IP N148/21 et N148/22, les routeurs IP N146 et N146/02, le contrôleur IP N350E et l'afficheur IP Viewer N151 comme interface KNX/EIB. Pour plus d'informations, voir le catalogue GAMMA ou le site web ci-dessus.

### ETS3

KNX Association De Kleetlaan 5, Bus 11 B-1831 Bruxelles-Diegem Belgique [http://www.knx.org]

Configuration d'installations bus via des réseaux de données existants (ETS 3.0c ou ultérieur)

Un driver KNXnet/IP est disponible pour le logiciel ETS3. Une fois ce driver installé, ETS3 peut utiliser les interfaces IP N148/21 et IP N148/22, les routeurs IP N146 et N146/02, le contrôleur IP N350E et l'afficheur IP Viewer N151 comme interface avec le bus, au même titre qu'une interface série RS232 ou USB. ETS3 permet le téléchargement de configurations d'appareils via le bus et le contrôle groupé.

## **Remarque**

Le driver ETS3 ne permet pas encore le téléchargement. Lors d'une tentative de téléchargement sur l'interface N148/22, le message suivant s'affiche : « Version \$091A BCU incompatible (version \$0012 requise) ». (BCU = unité de couplage au bus)

# **Remarque**

Après avoir installé le driver ETS3 et sélectionné l'interface IP N148/22 ou le routeur IP N146/02 comme interface de communication, une fenêtre d'erreur « classe non reconnue » peut apparaître. Il faut alors installer Microsoft .Net Framework, disponible au

téléchargement sur le site de téléchargement des mises à jour Microsoft (taille approximative : 25 MB).

## **Remarque**

Lorsqu'une interface IP est vidée, l'opération peut échouer et un message « erreur interne » apparaît. Aucun autre appareil ne peut plus être configuré et ETS affiche le message « erreur interne ». Si l'on tente de vérifier les réglages via le menu « Extras  $\rightarrow$  Options  $\rightarrow$ Communication », le message « erreur grave » apparaît. Ce problème se résout en sélectionnant une interface différente ou en redémarrant ETS.

## **Remarque**

Si la communication avec le bus KNX échoue alors qu'il existe une connexion KNXnet/IP Tunneling, même si le bus KNX est à nouveau raccordé, aucune connexion au bus ne peut être établie et le téléchargement est impossible. Ce problème se résout en sélectionnant une interface différente ou en redémarrant ETS. Une connexion à l'appareil IP précédemment utilisé (interface IP N148/21 ou N148/22 ou routeur IP N146 ou N146/02) peut alors être établie.

Le même phénomène s'observe si l'appareil IP n'est plus alimenté.

## **Remarque**

Si l'interface IP N148/22 sert d'interface avec le bus et que sa configuration est téléchargée via le bus, ETS affiche le message d'erreur « l'appareil ayant pour adresse %1 ne peut être trouvé » et le téléchargement échoue.

Ce problème se résout en sélectionnant une interface différente ou en redémarrant ETS. Une connexion à l'interface IP N148/22 peut alors être établie.

*instabus EIB* **Description du programme d'application**

Janvier 2015

## **Réglage de l'interface de communication sous ETS3**

Dans ETS3, sélectionnez Extras→ Options. Dans la fenêtre Options, sélectionnez l'onglet Communication.

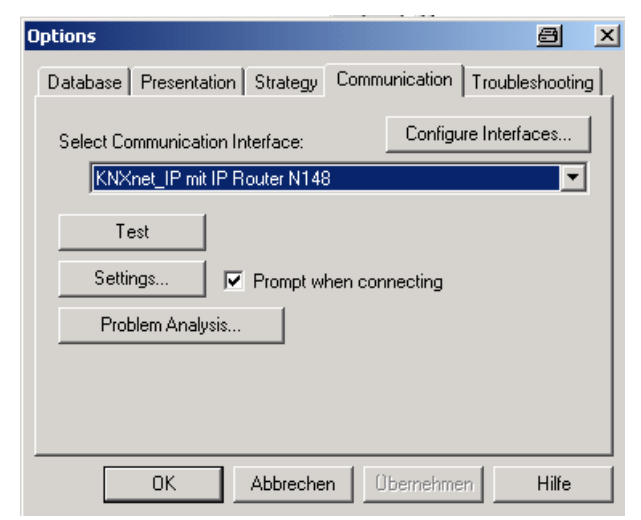

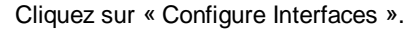

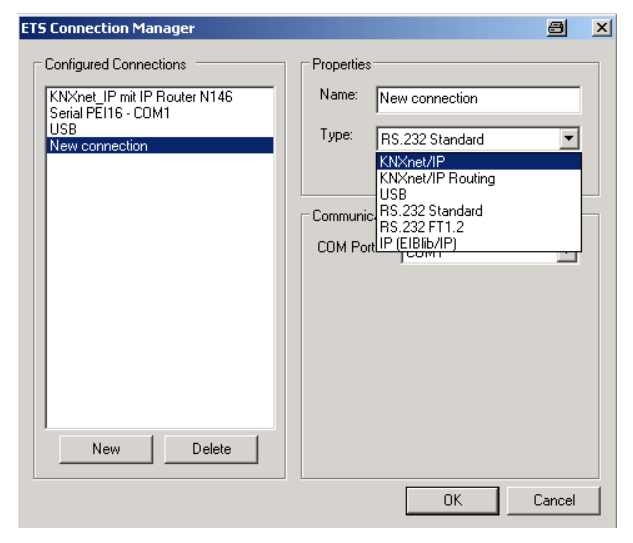

Créez une nouvelle interface et sélectionnez le type KNXnet/IP. ETS3 recherche automatiquement toutes les interfaces IP à portée.

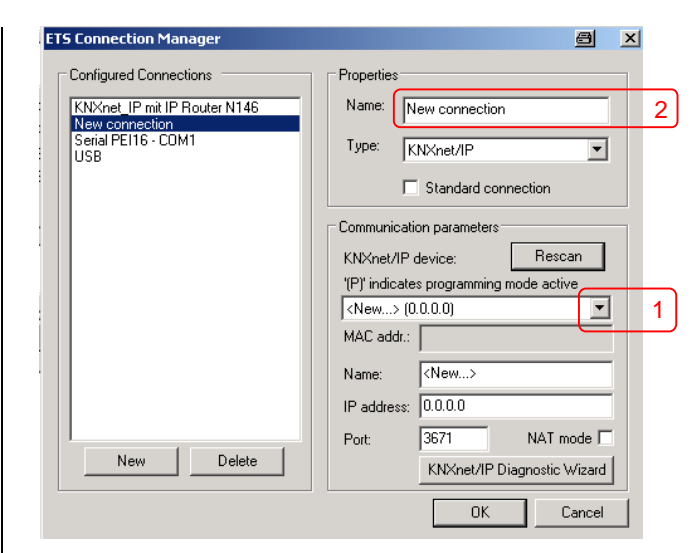

(1) Sélectionnez une interface IP dans la liste. (2) Attribuez un nom à cette nouvelle interface.

Vous obtiendrez un résultat pouvant être similaire au suivant :

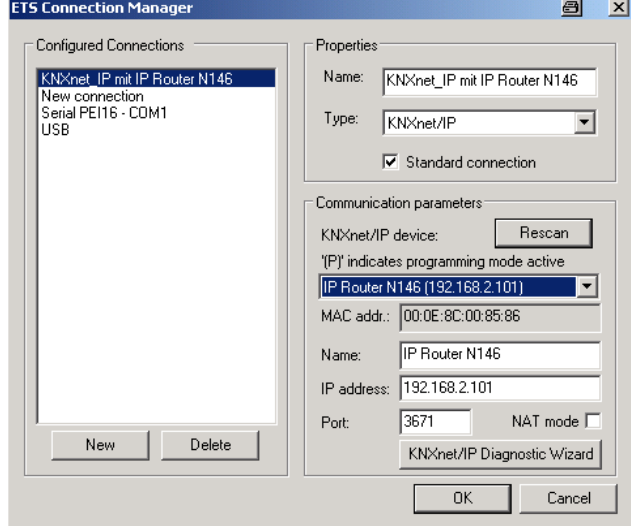

Siemens AG **720001, 6 pages** 720001, 6 pages 720001, 6 pages Notice technique Control Products and Siemens AG 2015 Mise à jour : http://www.siemens.de/gamma<br>
Sous réserve de modifications

#### *instabus EIB*

### **Description du programme d'application**

Janvier 2015

## **Réglage de l'adresse physique supplémentaire de l'interface IP sous ETS3**

Pour que la communication avec l'interface IP via KNXnet/IP Tunneling soit stable, une adresse supplémentaire doit être configurée sous ETS3.

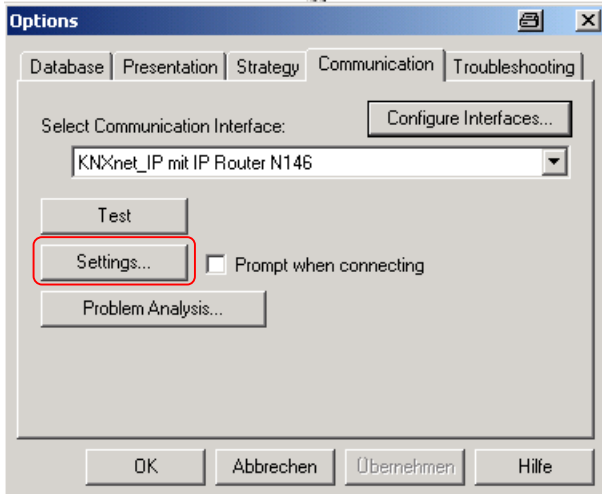

Cliquez sur Settings.

ETS3 recherche le réglage courant de l'adresse supplémentaire de l'interface.

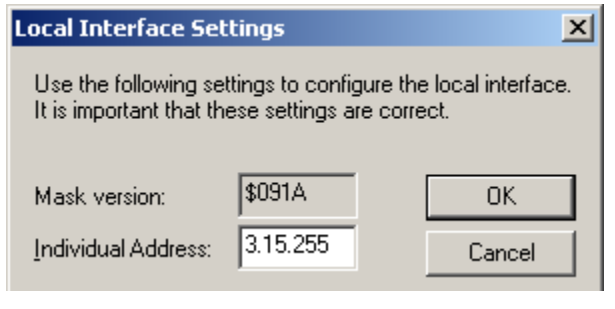

Par défaut, l'adresse supplémentaire de l'interface IP est 15.15.255.

Entrez l'adresse supplémentaire souhaitée et validez avec OK.

ETS3 enregistre la valeur dans l'interface IP et la fenêtre se ferme.

#### **Remarque**

Veillez à ne pas entrer d'adresse déjà utilisée par un autre appareil du bus. Un appareil fictif ayant l'adresse attribuée devrait être ajouté au projet ETS.

### **Remarques générales**

- · Le mode d'emploi doit être remis au client.
- · Tout appareil défectueux doit être envoyé avec un bon de retour fourni par l'agence commerciale compétente à l'adresse suivante :

SIEMENS AG, Siemensstr. 10, D-93055 Regensburg, Allemagne

- · Pour toute question sur le produit, veuillez vous adresser à notre support technique :
- <sup>3</sup> +49 (0) 180 50 50 222 (0,14 €/ minute à partir d'une ligne fixe allemande, autres tarifs possibles à partir d'une ligne mobile)
- +49 (0) 180 50 50-223 e-mail: support.automation@siemens.com
- $\boxtimes$  www.siemens.com/automation/support-request